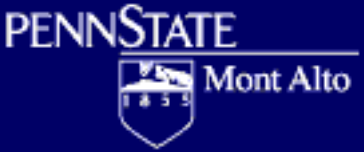

# Where are My Files? How to Use the Penn State Computer labs to store your work

#### PAWS Dr. Peter Linehan 8/31/2010

#### Computer Labs

• Use Windows 7 OS • Connect to network • Have many options for storing work First check the MY COMPUTER window to see what is there.

## Windows OS

• Windows likes to store your documents in the MY DOCUMENTS folder. In Windows 7 has added a LIBRARY super-folder. In the computer labs you have to choose to put MY DOCUMENTS in "U DRIVE" or "PASS SPACE" Network files are mapped to the local computer. • Which are you using?

## Flash Drive

• AKA thumbnail drive, USB drive, etc. Can store a huge amount of data cheaply **Convenient** • Long lasting • Portable • Easy to lose?

## U Drive

• A networked drive mapped to computer lab machines • Not always "U" • Background information [here](http://clc.its.psu.edu/DiskSpace/UDrive/)  Can store documents, presentations, spreadsheets, images, etc. Can be accessed from your home computer via mapping. [Click here](http://clc.its.psu.edu/DiskSpace/UDrive/Home/) for instructions.

## PASS Space

• Network storage space Can hold up to 10 gigabytes of any kinds of files • Mapped to computer labs as "X" drive • Stores your webmail messages Can be a web site (WWW folder), including a [blog](http://blogs.psu.edu/) Can be mapped to your own personal computer. See how [here.](http://kb.its.psu.edu/article/1012)

#### Penn State Portal

• A convenient way to tailor your computer resources: <https://portal.psu.edu> • Links to your most used Penn State resources Log in and customize it Make it the home page on your browser

## PASS Explorer

• <https://explorer.pass.psu.edu/> Lets you see all the files on your PASS space Lets you upload and download files • Works just like an Explorer Window

#### Use Penn State network resources and never lose your work

Use the "SAVE AS" command on most applications to specify where your work will go • Write it down in a notebook Use folders to group files together by course, by date, or by semester • Decide what you like and make it a habit • Make backup copies in different places

Good luck!